## **Sistema lineare**

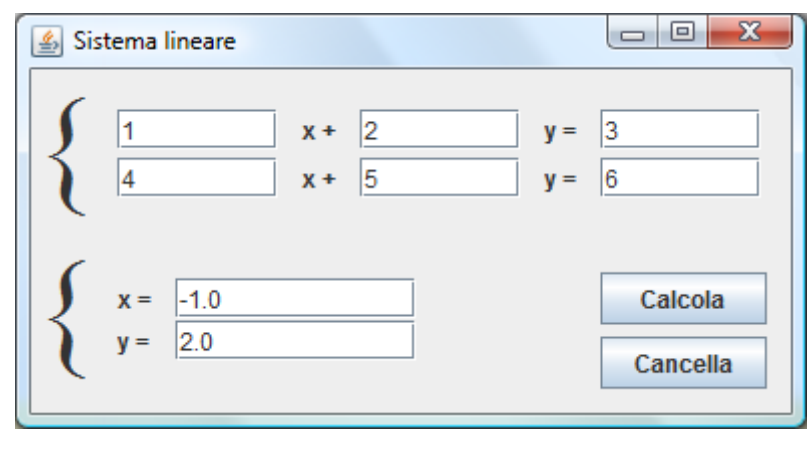

- Avviare NetBeans 5.5.1
- Menu: File > New Project > General > Java Application > Next > Project Name: SistemaLineare Project Location: \Java\SistemaLineare Set as Main Project: selezionato Create Main Class: non selezionato > Finish
- Con il tasto destro del mouse sul progetto SistemaLineare > New > JFrame Form > Class Name: Main Package: SistemaLineare > Finish

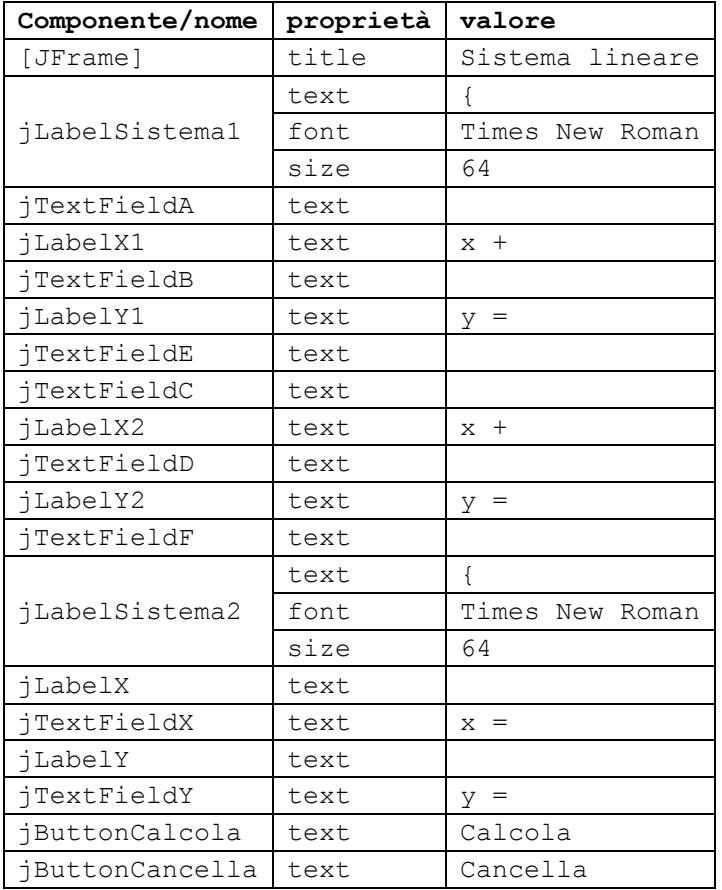

Nel listato subito dopo Generated Code inserire la funzione sequente che riceve come argomento i 4 elementi di una matrice quadrata 2×2 e restituisce il valore del determinante **double det**(**double** a11, **double** a12, **double** a21, **double** a22) { **return** a11\*a22-a12\*a21;

```
}
```
}

}

 Con il tasto destro del mouse su jButtonCalcola: Event > Action > ActionPerformed **private void jButtonCalcolaActionPerformed**(java.awt.event.ActionEvent evt) { **double** a, b, c, d, e, f, x, y, D, Dx, Dy;

```
 a=Double.parseDouble(jTextFieldA.getText()); b=Double.parseDouble(jTextFieldB.getText());
     c=Double.parseDouble(jTextFieldC.getText()); d=Double.parseDouble(jTextFieldD.getText());
     e=Double.parseDouble(jTextFieldE.getText()); f=Double.parseDouble(jTextFieldF.getText());
     D=det(a, b, c, d); Dx=det(e, b, f, d); Dy=det(a, e, c, f);
     if (D!=0) {
        x=Dx/D; y=Dy/D;
         jTextFieldX.setText(Double.toString(x));
         jTextFieldY.setText(Double.toString(y));
     } else if (Dx!=0 || Dy!=0) {
         jTextFieldX.setText("impossibile");
         jTextFieldY.setText("impossibile");
     } else {
         jTextFieldX.setText("indeterminato");
         jTextFieldY.setText("indeterminato");
     }
   Con il tasto destro del mouse su jButtonCancella: Event > Action > ActionPerformed
private void jButtonCancellaActionPerformed(java.awt.event.ActionEvent evt) {
     jTextFieldA.setText(""); jTextFieldB.setText("");
 jTextFieldC.setText(""); jTextFieldD.setText("");
 jTextFieldE.setText(""); jTextFieldF.setText("");
     jTextFieldX.setText(""); jTextFieldY.setText("");
```